# Directorate of Technical Education, Maharashtra State

3, Mahapalika Marg, Mumbai-400001

## Academic Activities during Work From Home period

#### Guidelines to the Institutions

(Version 1 Date: 12 April 2020)

#### Table of Contents

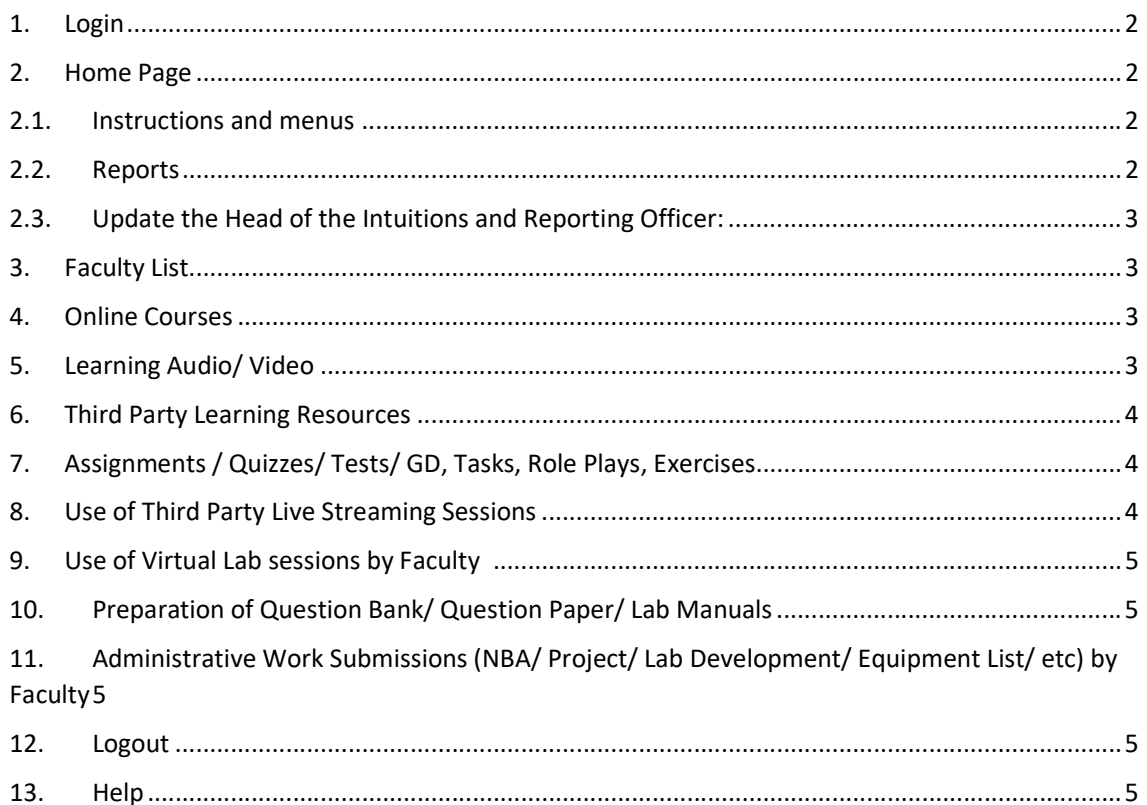

#### 1. Login

Please login http://nba.dtemaharashtra.gov.in/

Pleas login as Institutions by the four digit institution code and password use for NBA Status Portal. The Regional Offices and DTE Admin can also login by their code and password. The Admin can reset the password of the Intuitions / RO. The Dashboard shall be made available. The Scrutiny of the data and Approval is under development. Please guide the faculties accordingly.

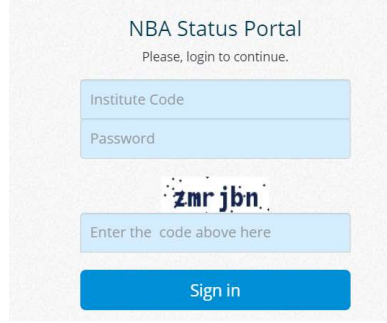

#### 2. Home Page

### 2.1. Instructions and menus

WFH Home Faculty List | Online Course | Learning Audio/Video | Third Party LR | Students Tasks | Live Streaming | Virtual Lab | Academic Activities | Administrative Work | Logout

#### Facilities Provided to the Institution

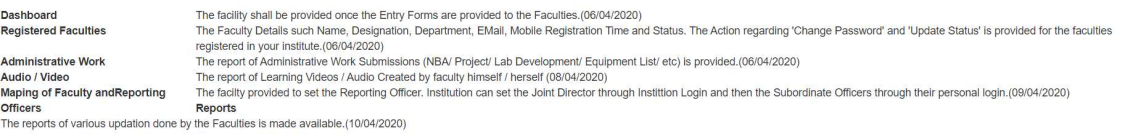

#### 2.2. Reports

#### Principal and Reporting Officer Details

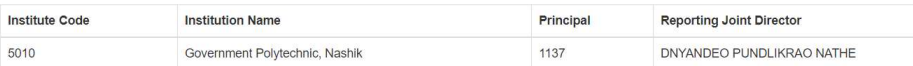

#### Designation wise Count of Registration of Faculties

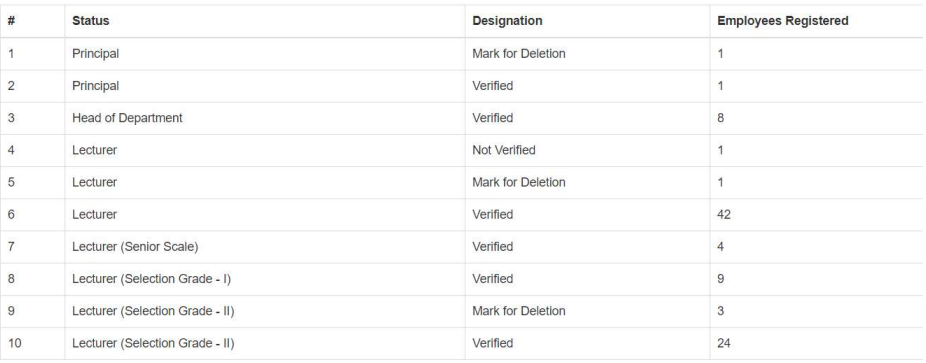

#### 2.3. Update the Head of the Intuitions and Reporting Officer:

The Principal of the Intuition shall be set, so that he/she can select the Head of the Departments reporting to him/her.

The HoDs can select their subordinate to monitor their activities. Hence this step is very important.

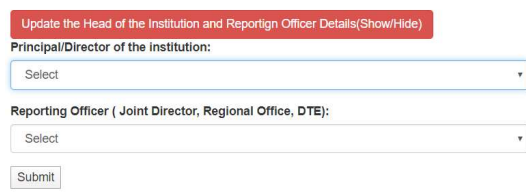

#### 3. Faculty List

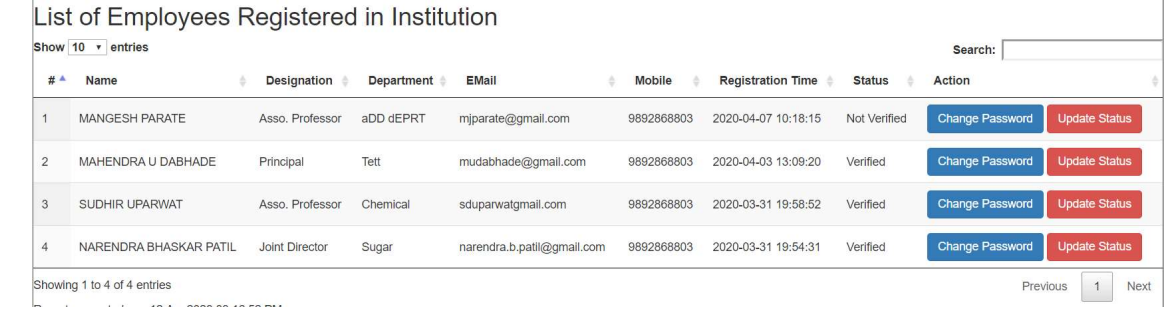

#### 4. Online Courses

On-line Courses Registered / Completed by Faculty by themself and their subordinates Show  $10 \rightarrow$  entries

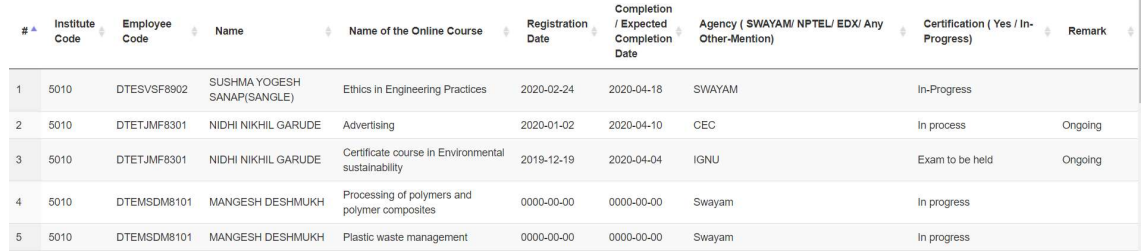

## 5. Learning Audio/ Video

Learning Videos / Audio Created by faculty himself / herself by Faculty by themself and their subordinates Show  $10 \rightarrow$  entries

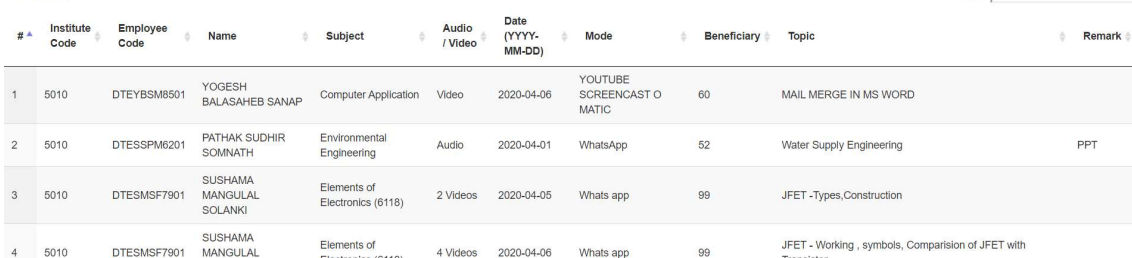

Search:  $\Box$ 

Search:  $\Box$ 

#### 6. Third Party Learning Resources

Third Party Videos/ Learning Resources used for students by Faculty by themself and their subordinates Show  $\overline{10}$   $\overline{1}$  entries

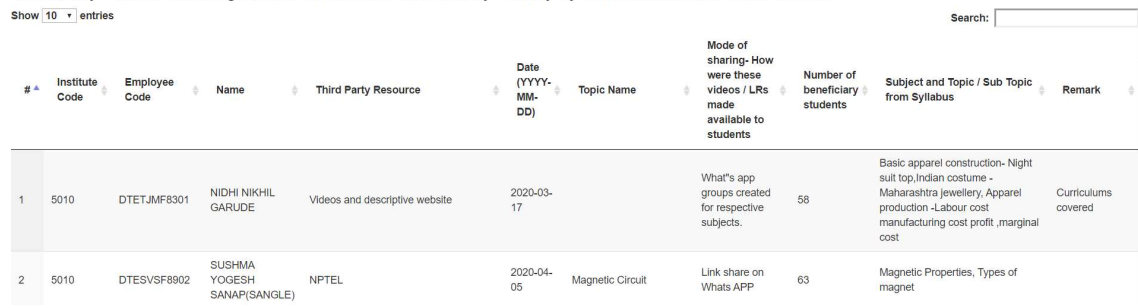

## 7. Assignments / Quizzes/ Tests/ GD, Tasks, Role Plays, Exercises

Assignments / Quizzes/ Tests/ Group Discussions, Group Tasks, Role Plays, Exercises by Faculty by themself and their subordinates Show  $10 \rightarrow$  entries Search:

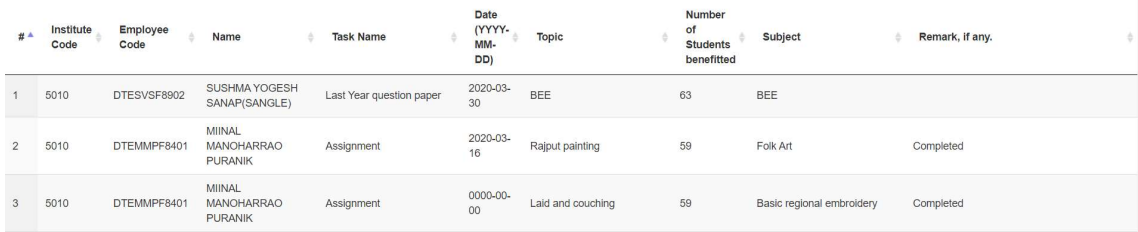

## 8. Use of Third Party Live Streaming Sessions

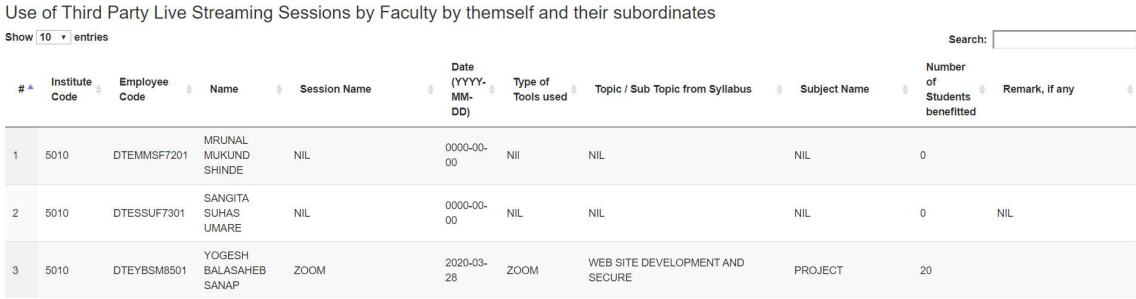

#### 9. Use of Virtual Lab sessions

Use of Virtual Lab sessions by Faculty by themself and their subordinates Show  $10 \rightarrow$  entries

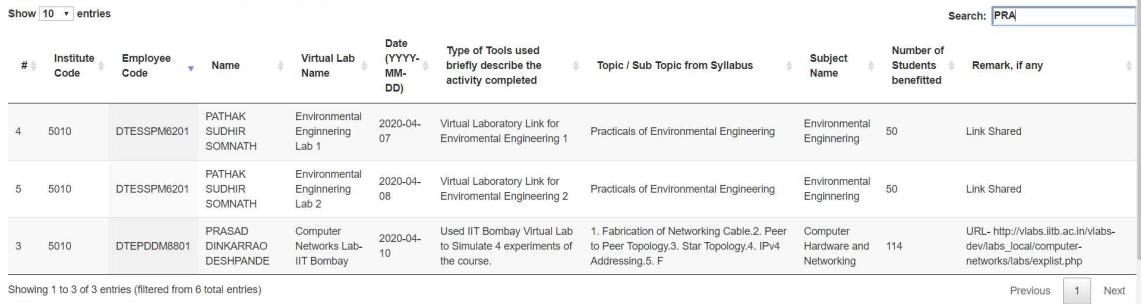

## 10.Preparation of Question Bank/ Question Paper/ Lab Manuals

Preparation of Question Bank/ Question Paper/ Lab Manuals by Faculty by themself and their subordinates Show  $10 \rightarrow$  entries  $S<sub>earch</sub>$ 

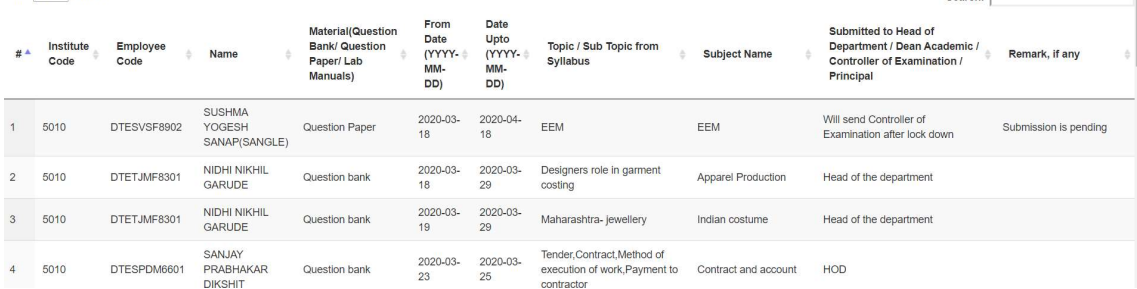

### 11.Administrative Work Submissions by Faculty

Administrative Work Submissions (NBA/ Project/ Lab development/ Equipment List/ etc) by Faculty by themself and their subordinates Show  $10 \times$  entries Search:  $\Box$ 

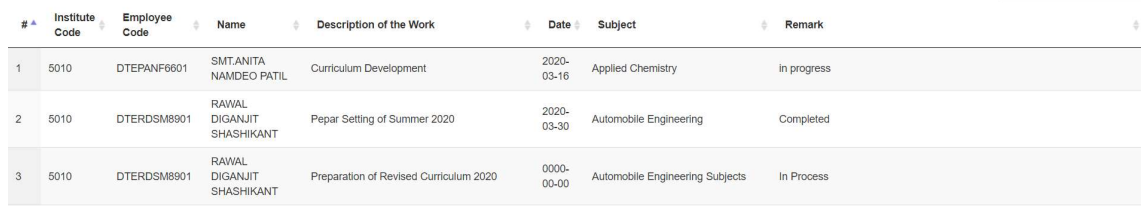

#### 12.Logout

Please logout properly so that the session shall be destroyed. Please do not close the window.

We are maintaining the Login Details only (IP Address/ Browser/Time stamp of User Login).

#### 13. Help

Please sent the mails to desk3@dtemaharashtra.gov.in only or WhatsApp privately. We shall soon provide the contact details to call.